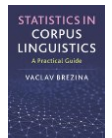

## **Correspondence analysis instructions**

This tool can be used to:

- Perform correspondence analysis.
- Visualise results of the analysis as a correspondence plot.

Instructions:

## **1) Copy-paste data in the text-box in the following format directly from a spreadsheet.**

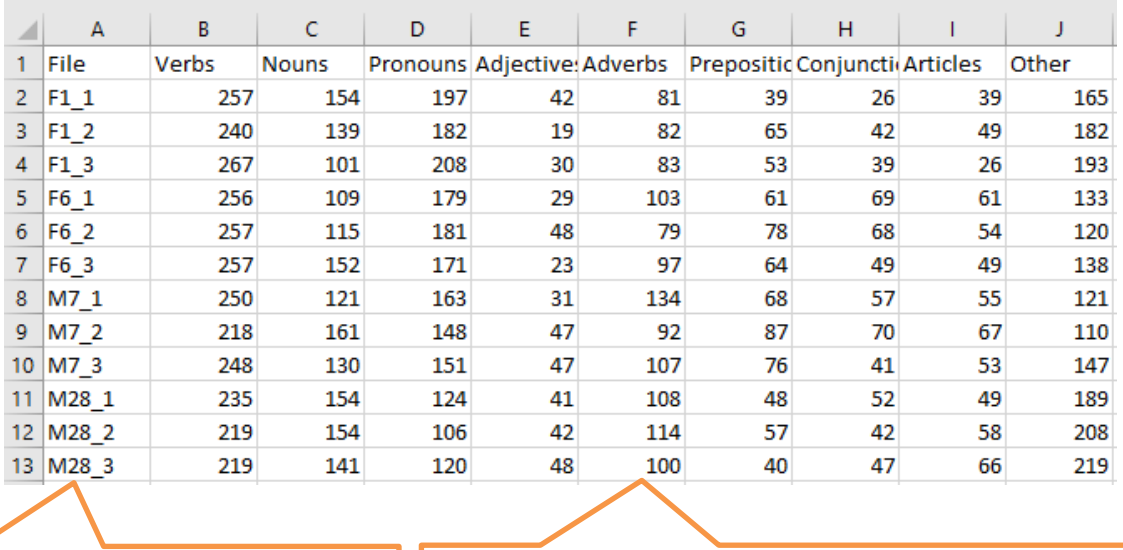

Text IDs – here multiple samples from the same speaker e.g. F1\_1, F1\_2 etc.

Categorical data (counts)

## **2) Click on 'Perform correspondence analysis'**

1. Paste tab delimited data including header row and id column. For help click here.

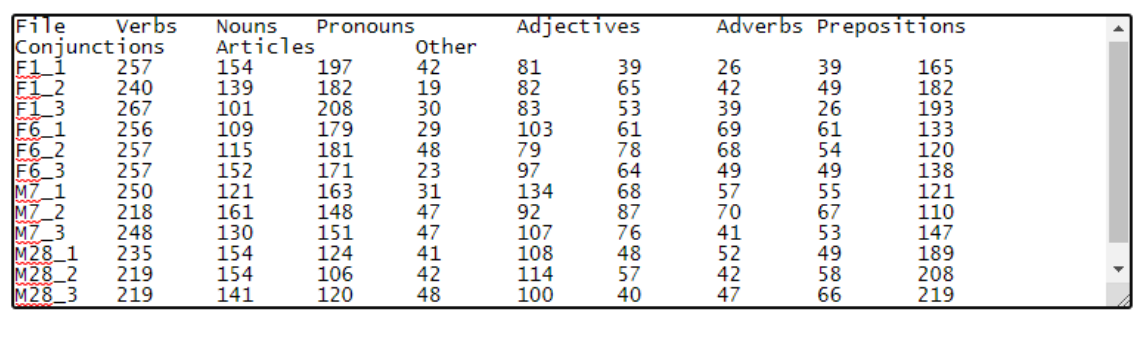

Perform correspondence analysis Clear

## **3) The output**

STATISTICS IN<br>CORPUS<br>LINGUISTICS

The graph – correspondence plot – reduces the variation in the data to two dimensions (Factor 1 and Factor 2); it displays both the linguistic variables and the texts/speakers in the same space. The texts can bee seen as 'gravitating' towards individual linguistic variables according to the frequency of the use of these variables in the texts.

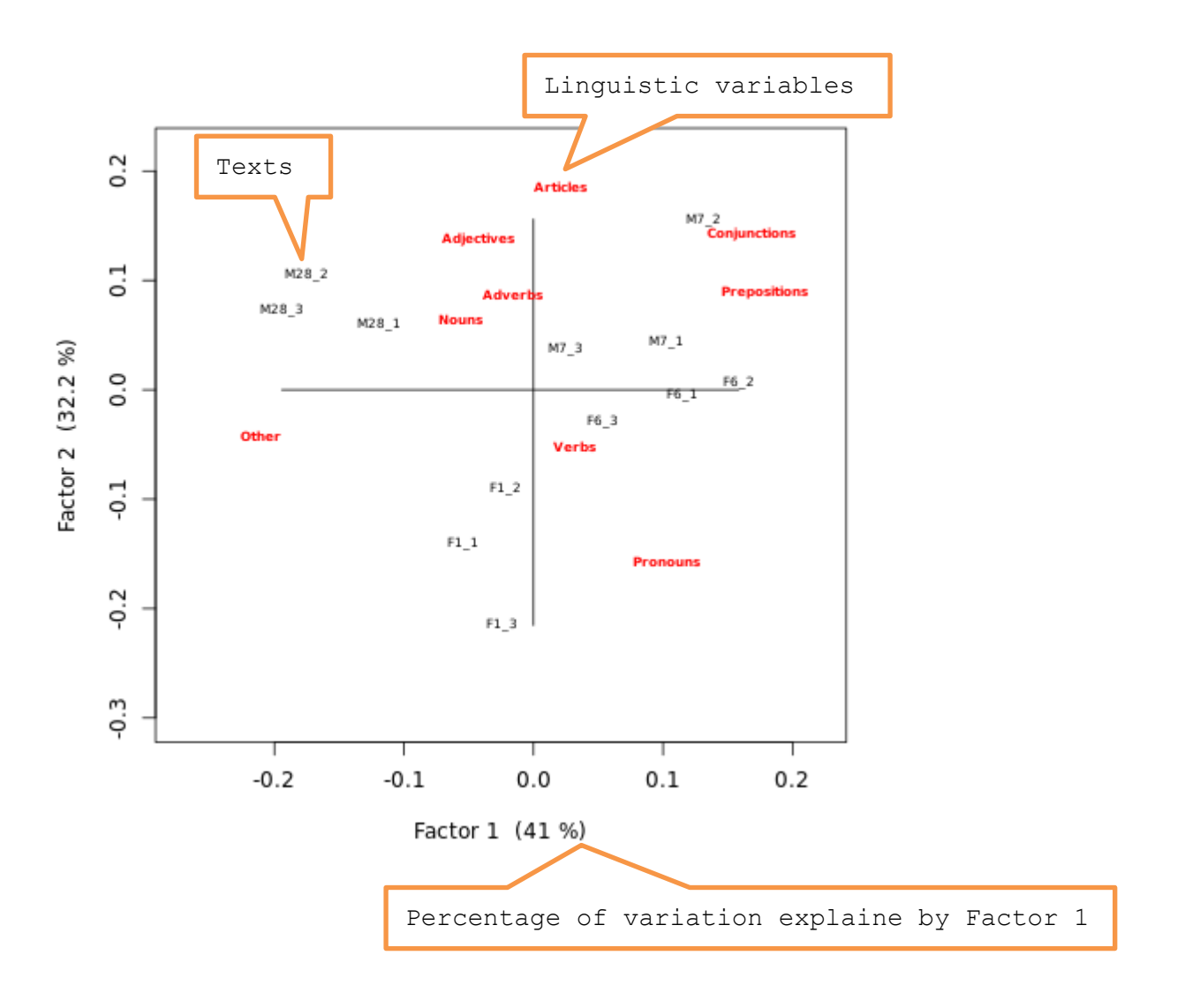

R R code that performs the analysis can be viewed and copied when going with the mouse pointer to R code